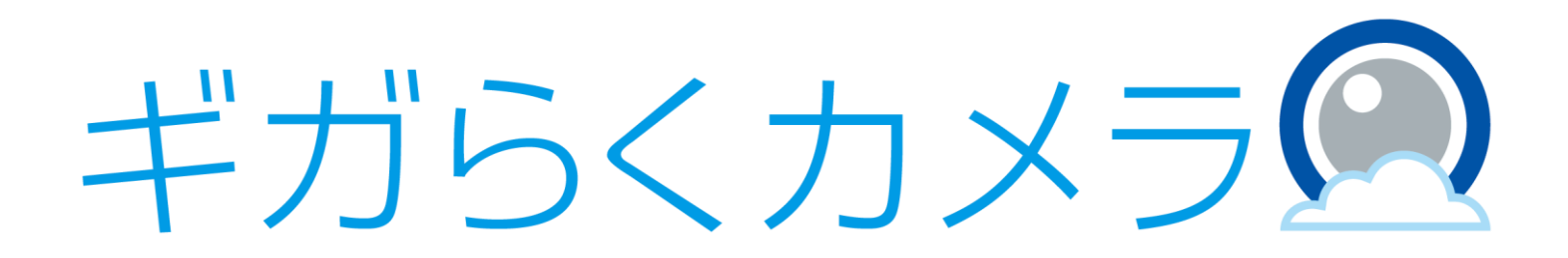

# DIY設置ガイド【AXIS M1065-L/LW編】

第1.2版

・本資料はNTT東日本が提供する、ギガらくカメラにご契約頂いたお客様が「AXIS M1065-L」 および「AXIS M1065-LW」の設置を行う手順を記載した資料です。

・本サービスにお心あたりの無い方、ご契約を頂いていない方は本資料を破棄頂きますようお願い致します。

**【改訂履歴】**

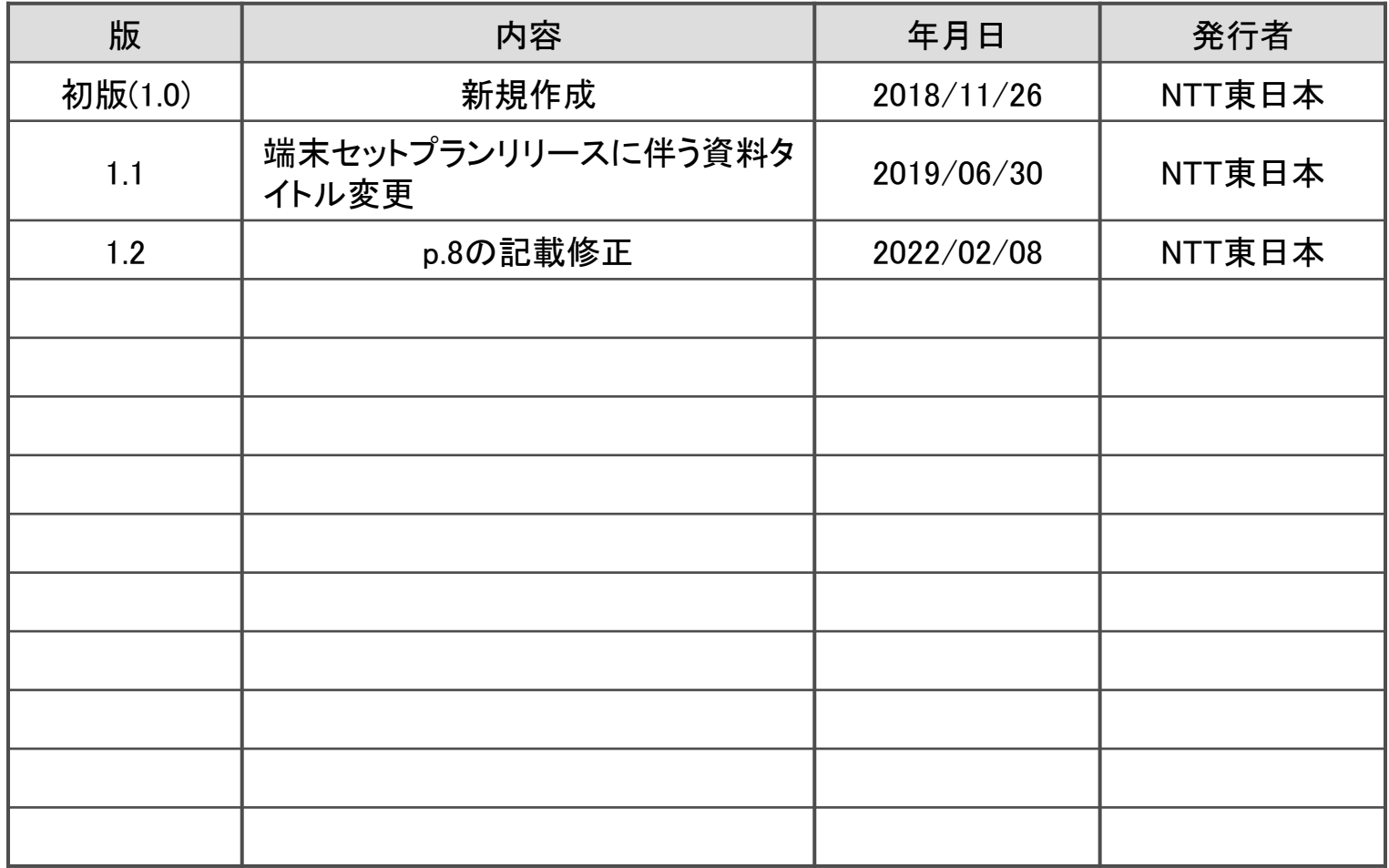

## 設置に利用する物品

#### 以下が同梱されていることを確認してください。

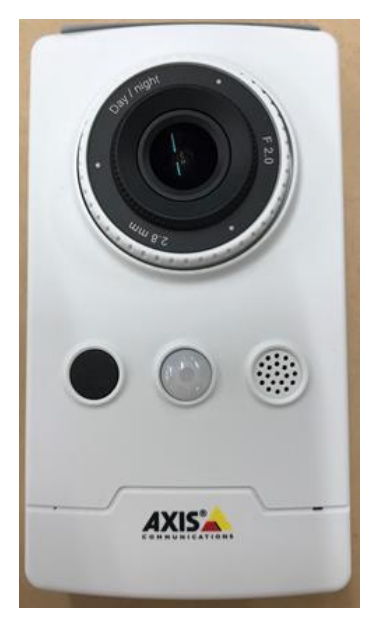

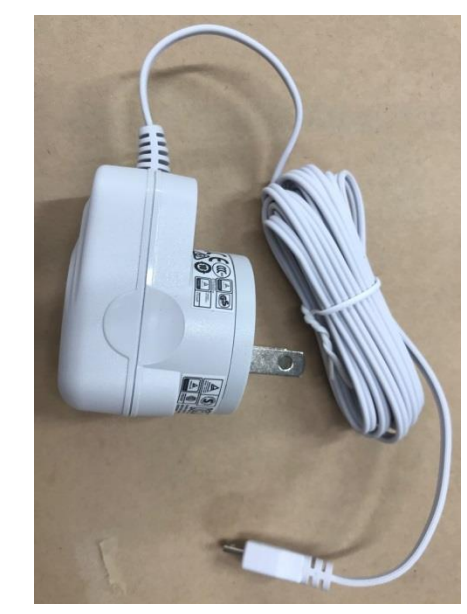

カメラ本体 電源アダプタ ブラケット

※M1065-LWのみ同梱されています。 ※M1065-LはPoE給電にてLAN ケーブルから電源を供給してください。

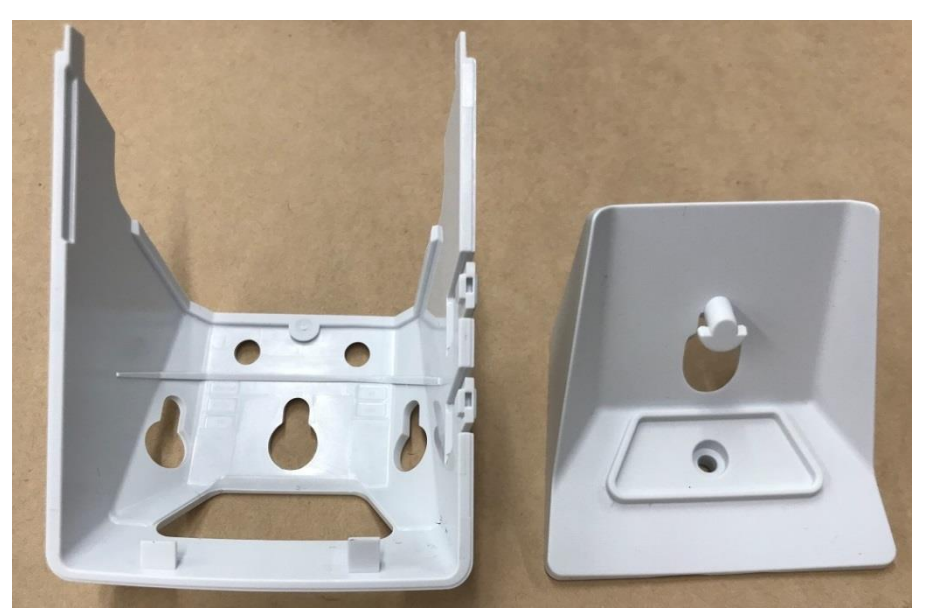

## カメラ外観

#### 各パーツの名称は以下の通りです。

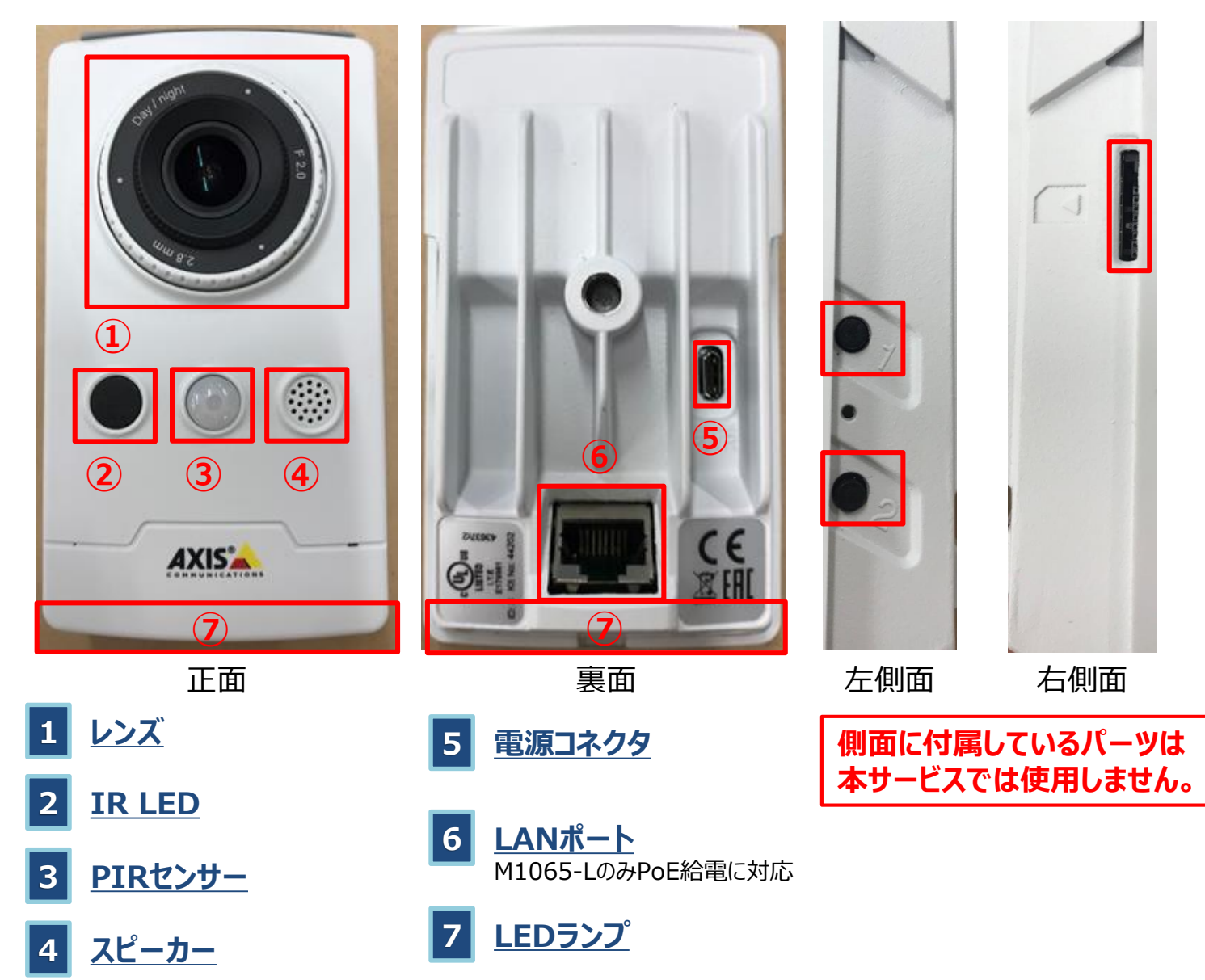

## ブラケットの取り付け方

カメラ本体を立てて設置する際には、同梱しているブラケットを以下の通りに取り付けてください。 ※ブラケットの取付後は電源アダプタおよびLANケーブルの接続が行いにくくなります。事前にそれらを接続してからブラケットの 取り付けを行ってください。

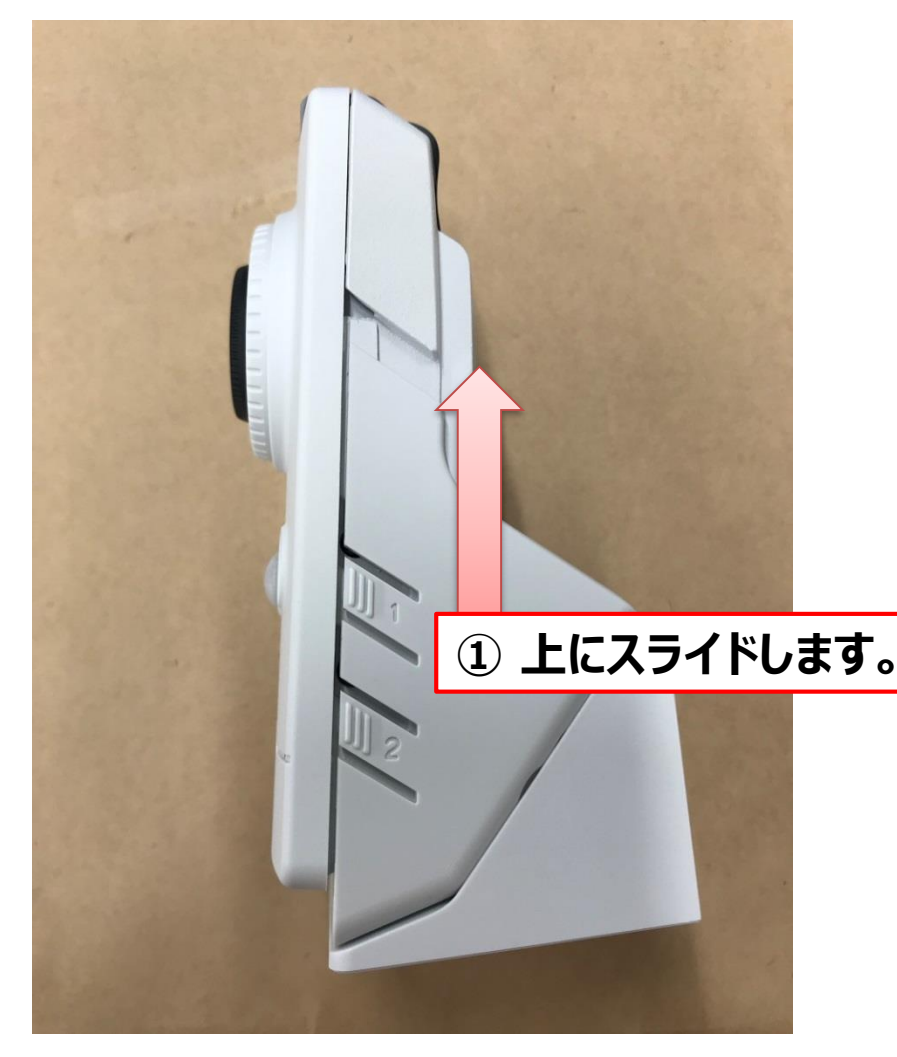

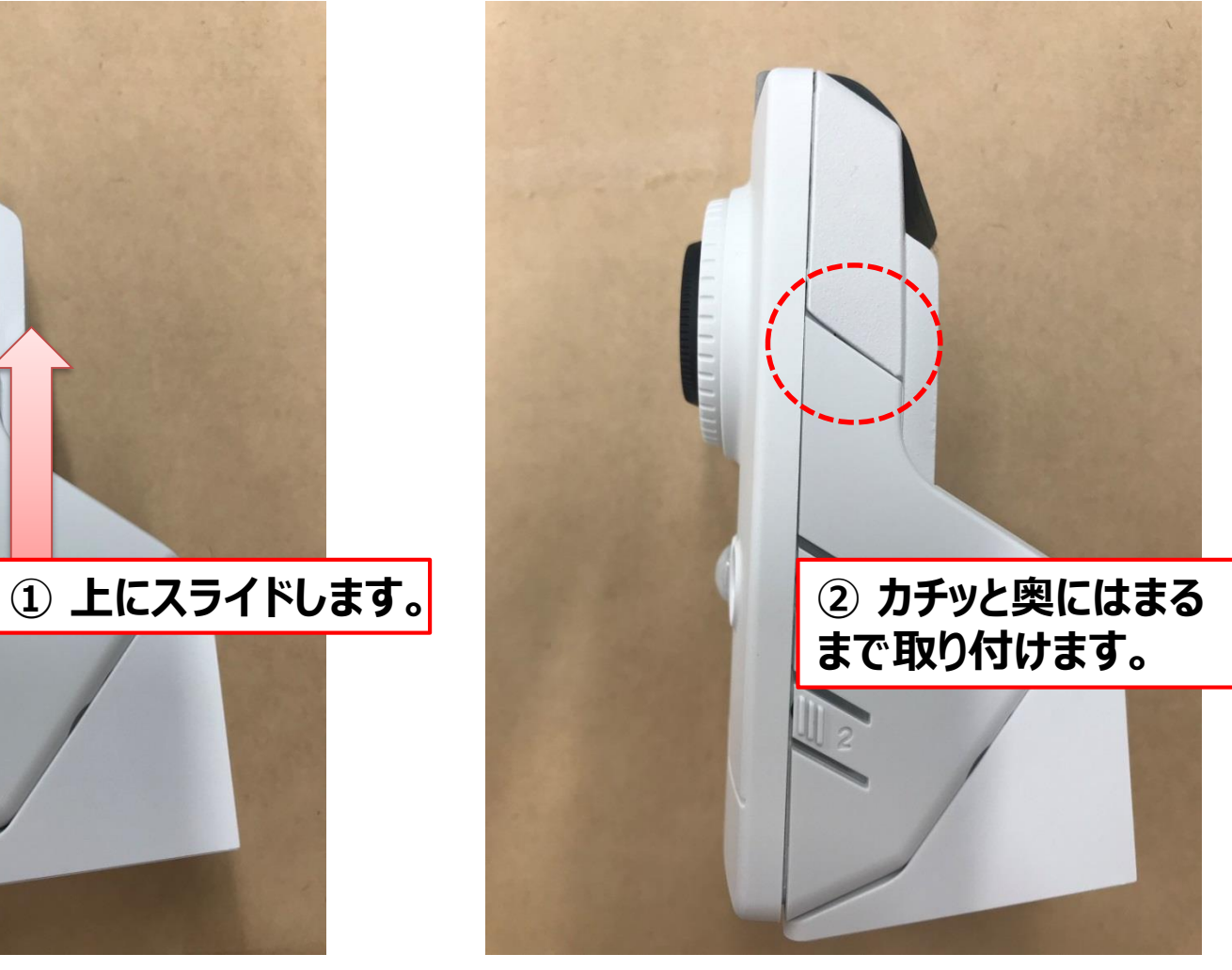

### 完成イメージ

以下のように平らな安定した場所に設置してください。

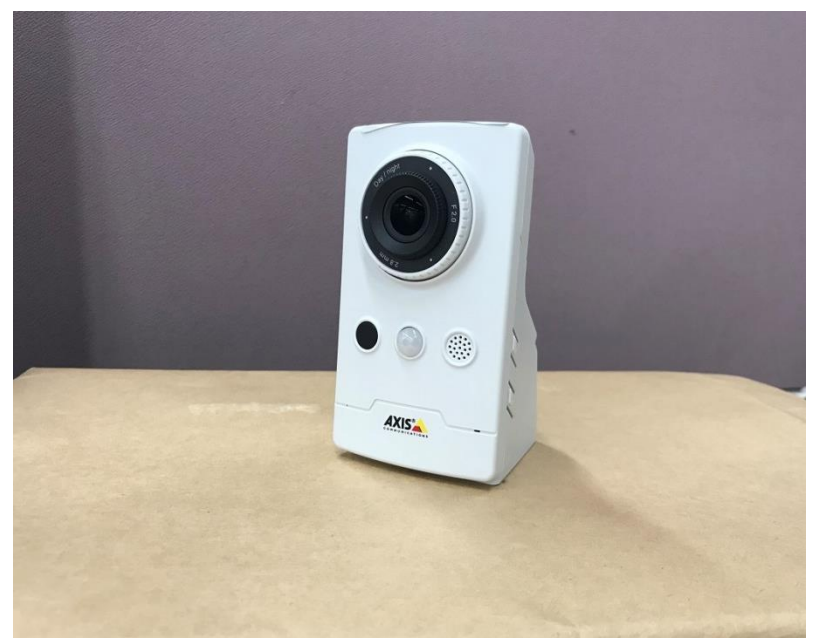

※ブラケット下部に接着シールが貼られています。必要に応じて保護フィルムをはがしてご利用ください。

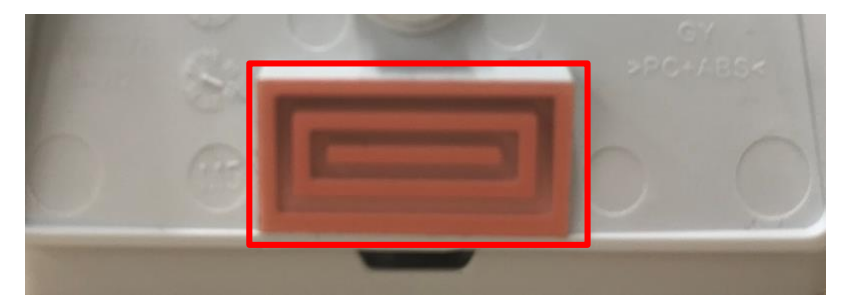

※Wi-Fi接続や固定IPをご利用したいお客様はサポートページ (<https://business.ntt-east.co.jp/support/gigarakucamera/>) より、 「ギガらくカメラ AXIS社製カメラ Wi-Fi/固定IP開通設定マニュアル」をダウンロードしてご利用ください。

## カメラのLED状態

#### カメラの動作に異常がある場合は、以下の表を参考にして対処を行ってください。

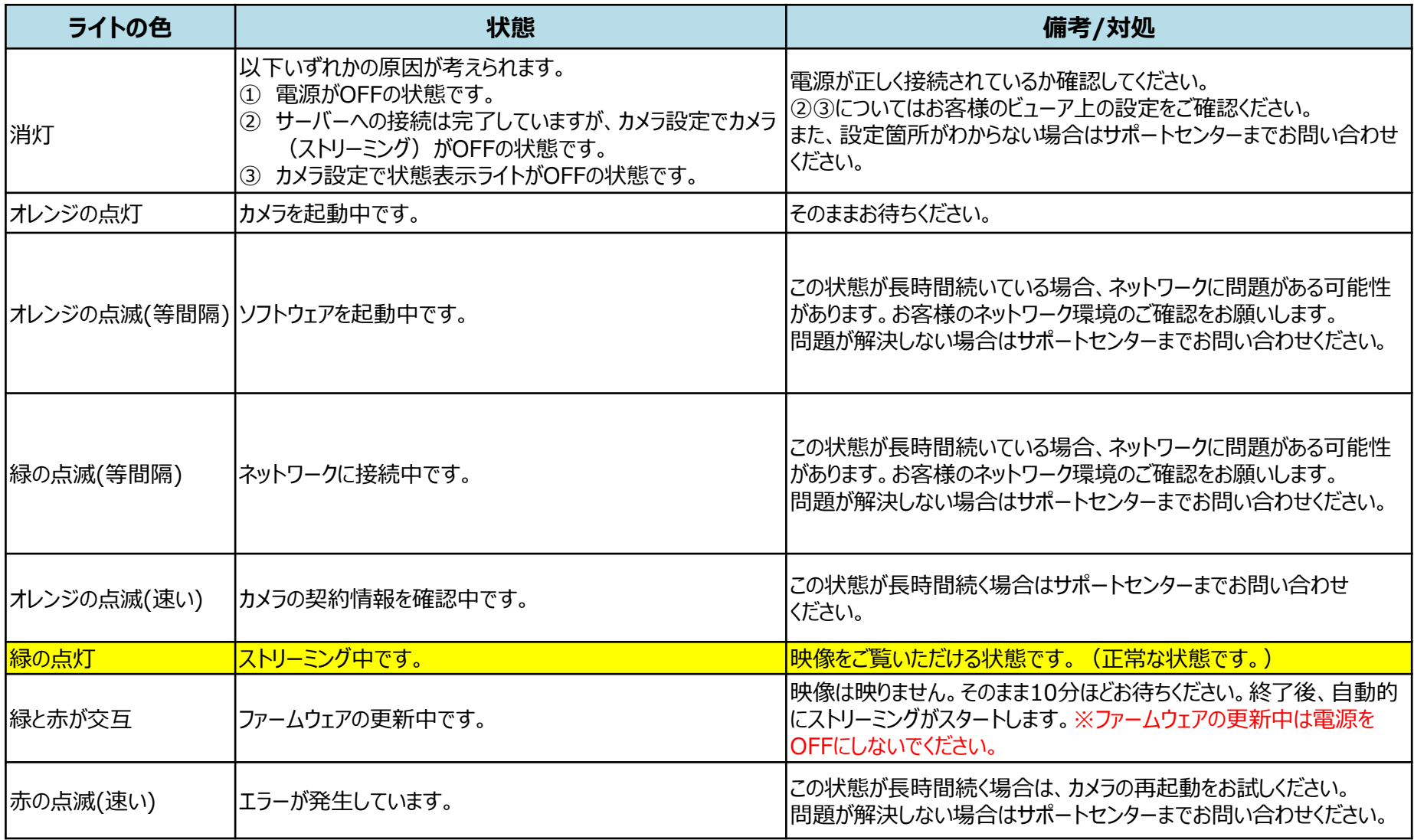